**Paper 1**

**Paper 1**

**Paper 1**

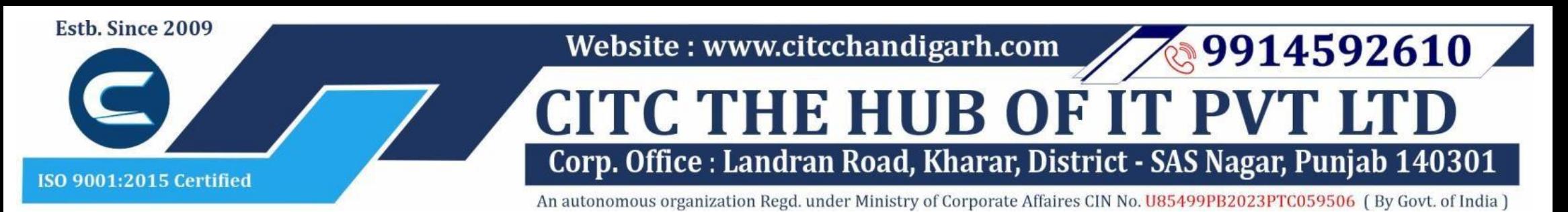

# Course: Advanced Diploma in Financial Accounting

*Module 1:*

*Module 2:*

*Module 3:*

*Module 4:*

*Batch Name: ADFA Eligibility: 12th*

*Course Start: 1st of Every Month Course Duration: 350 Hours*

# *Courses / Modules Paper*

## *Module 1: Paper 1: Fundamentals, MS-Office, Internet*

#### **1:Fundamentals of Computer**

1.1 Introduction to Computer 1.2 Block Diagram of Computer 1.3 Classification of Computer 1.4 Characteristics of computer 1.5 Generations of Computer 1.6 Uses of Computer 1.7 Input Devices

1.8 Output Devices 1.9 Computer Memory 1.10 Computer Hardware 1.11 Computer Software 1.12 Operating System

# **2:Number System**

2.1 Introduction 2.2 types of Number Systems 2.3 Conversion of Number system

#### **3 :Windows-7**

3.1 Introduction to Windows 3.2 User Interface of Microsoft Window 2007 3.3 Changing Desktop Background 3.4 Changing Window Color

3.5 Changing Screen Saver 3.6 Changing Screen Resolution 3.7 Changing Data/Time 3.8 Making Empty Recycle Bin 3.9 Restoring Deleted File 3.10 Hard Drives 3.11 File and Folder Views

3.13 Opening a File and Folder 3.14 Deleting a File and Folder 3.15 Renaming File and Folder 3.16 Working with Calculator 3.17 Working with Paint 3.18 Working with Notepad 3.19 Windows 7 vs Windows 10

- 3.12 Copying File and Folder
- 
- 2.3 Tables 2.4 Illustrations 2.5 Links 2.6 Headers and Footers 2.7 Text Group 2.8 Symbols

# **Microsoft Word**

# **1: MS Word Home Tab**

- 1.1 Introduction
- 1.2 Elements of MS Word
- 1.3 Explaining the Ribbons

# **2: MS Word Insert Tab**

2.1 Insert 2.2 Pages

# **3: MS Word Mailing**

3.1 Create 3.2 Start Mail Merge

#### **4: MS Word References**

- 4.1 Table of Contents
- 4.2 Footnotes
- 4.3 Citation and Biblography
- 4.4 Caption
- 4.5 Index
- 4.6 Table of Authorities

# **5: MS Word Review**

5.1 Proofing 5.2 Comments 5.3 Tracking 5.4 Changes 5.5 Compare 5.6 Protect

**Payroll**

**Paper 1**

**Statuary Accounting & Taxation**

**Tally ERP9, Accounting Concepts**

**Fundamentals, MS-Office, Internet**

# **Website : [www.citcchandigarh.com](http://www.citcchandigarh.com/)**

## **6: MS Word Views**

6.1 Document View 6.2 Show/Hide 6.3 Zoom Group 6.4 Window 6.5 Macro

# **Microsoft Excel**

# **7: Introduction to Excel**

7.1 Introduction 7.2 History of Excel 7.3 Uses of MS Excel 7.4 Important Components of Excel 7.5 Excel Window Overview 7.6 Font 7.7 Alignment 7.8 Clip Board 7.9 Number Formatting 7.10 Conditional Formatting 7.11 Format as Table 7.12 Cell Styles 7.13 Cells 7.14 Editing

# **8: MS Excel: Data**

8.1 Get External Data 8.2 Sort and Filter 8.3 Data Tools

#### **9: MS Excel: Insert**

9.1 Tables 9.2 Illustrations 9.3 Charts 9.4 Links 9.5 Spark-Lines 9.6 Text Group

#### **10:MS Excel: Page Layout**

10.1Themes 10.2 Page Setup 10.3 Scale to Fit 10.4 Sheet Options 10.5 Arrange

#### **11:MS Excel: Review**

11.1 Proofing 11.2 Comments 11.3 Changes

# **12: MS Excel: View**

12.1 Workbook Views 12.2 Show/Hide 12.3 Zoom 12.4 Window Group 12.5 Macros

# **Microsoft Power Point**

#### **13: Power Point: Home**

13.1 Starting MS Power Point 13.2 Elements of MS Power Point 13.3 Clip Board 13.4 Slides 13.5 Font Group 13.6 Paragraph 13.7 Drawing Groups 13.8 Editing Group

## **14: Power Point: Insert**

14.1 Insert: Introduction 14.2 Tables 14.3 Illustrations Group 14.4 Links 14.5 Text Group 14.6 Media Group

# **15: Power Point: Design**

15.1 Page Setup 15.2 Adding Themes to Presentation 15.3 Changing Slide Background 15.4 Variants

#### **16: Power Point: Animation**

16.1 Animations: Introduction 16.2 Timing Group 16.3 Add Custom Animation to Objects 16.4 Add Animations to Text 16.5 Custom Animation as Exact Effect 16.6 Motion Path under Custom Animation 16.7 Removing Animation 16.8 Transition to This Slide Tab 16.9 Advance slide

## **17: Power Point: Slide Show**

- 17.1 Slide Show: Introduction
- 17.2 Slide Show Starting from the Beginning 17.3 Setup Group

#### **18:Power Point: Review**

18.1 Proofing 18.2 Comments 18.3 Protect Presentation

## **19:Power Point: View**

19.1 View: Introduction 19.2 Presentation View Group 19.3 Show/Hide 19.4 Zoom 19.5 Color Tab 19.6 Window Tab 19.7 Macro

# **Microsoft Access**

#### **20:MS Access-Overview**

- Date & Time Functions
- DateDiff() Function
- Format() Function
- lif() Function
- 20.1 What is MS Access?
- 20.2 Advantages and Features of MS Access
- 20.3 Difference between Access and Excel
- 20.4 Architecture of MS Access
- 20.5 MS Access Objects
	- Tables
	- Queries
	- Forms
	- Reports
- 20.6 Other MS Access Objects
	- Macro
	- Module
- 20.7 Creating MS Access Database
	- Create Blank Database
- 20.8 Data Types Used in MS Access
	- Short Text
	- Long Text
	- Number
	- Date/Time
	- Currency
	- AutoNumber
	- Yes/No
	- Reports

# **21:MS Access-Creating Tables**

- 21.1 Create Tables
- 21.2 Storing Data in Tables

21.3 Table Design View

#### **22:MS Access-Query Data**

22.1 What is Query in MS Access? 22.2 Create Select Query 22.3 Query Criteria 22.4 Action Queries 22.5 Types of Action Queries • Append • Update • Delete • Make-Table 22.6 Parameter Queries

22.7 Alternate Criteria

# **23: MS Access-Relating Data**

- 23.1 Introduction 23.2 Normalization 23.3 Defining Relationships 23.4 Types of Relationships • One-to-Many Relationships • Many-to-Many Relationships
	- One-to-One Relationships
	- Make-Table
- 23.5 Creating Relationships

# **24:MS Access-Grouping Data**

- 24.1 Aggregate Query
- 24.2 Aggregate Query Functions
	- Sum
	- Avg
	- Min • Max
	-
	- Count • StDev
	- Var
- 24.3 Concatenation of Data
- 24.4 Summarizing Data
	- Cross Tab Query

# **25:Joins and Query Wizard**

- 25.1 What is Join?
- 25.2 Types of Joins in Access
	- The Inner Join
	- The Outer Join
	- The Left Outer Join
	- The Right Outer Join
	- Self Join
- 25.3 Concatenation of Data
- 25.4 Summarizing Data
	- Cross Tab Query
- 25.5 Query Wizard
	- Duplicated Query wizard
	- Unmatched Query Wizard

# **26:MS Access- Forms**

- 26.1 Creating Forms
- 26.2 Two Basic Types of Forms
	- Bound Forms
	- Unbound Forms
- 26.3 Types of Bound Forms
	- Single Item Form
	- Multiple Item Form
	- Bound Forms
	- Split Forms
- 26.4 Creating Forms
- 26.5 Form Design
- 26.6 Modify Form
	- Themes
- 26.7 Navigation Form
- 26.8 Form Controls
	- Combo Box • Text Box
	- Label
	-

• Tab Control • Hyperlink

• Check Box • List Box • Attachment

• Image

**27:MS Access- Reports**

27.1 Creating Report

27.2 Create Report by Report Design

27.3 Formatting Reports

# **28:MS Access- Macors & Built-in Functions**

28.1 What are Macros? 28.2 Creating a Macro 28.3 Formatting Reports 28.4 Built-in Functions

# **29: Data Import and Export**

29.1 Import Different Types of Data

- MS Excel
- ODBC Database
- Text Files
- XML Files
- 29.2 Data Export
- 29.3 Data Export Formats
	- MS Excel
	- MS Access
	- ODBC Database
	- XML Files
	- •Text Files

**Website : www.citcchandigarh**

#### *Internet*

#### **1:Internet and Networking**

- 1.1 Internet
- 1.2 Advantages & Disadvantages of Internet
- 1.3 Search Engines and Web Browsers
- 1.4 Website
- 1.5 Domain Name
- 1.6 E-Commerce
- 1.7 Email
- 1.8 Computer Security Threats
- 1.9 Networking
- 1.10 Network Topology

#### *Module 2:*

## *Paper 1: Tally ERP9, Accounting Concepts*

#### **1: Accounting Info: Functioning of Software**

- 1.1 Introduction
- 1.2 Book Keeping
- 1.3 Objectives of Book keeping
- 1.4 What is accounting?
- 1.5 Accounting Process
- 1.6 Advantages of Accounting
- 1.7 Limitations of Accounting

# **2: Basic Accounting Terms**

2.1 Accounting Terms

# **3: Accounting Principles & Assumptions**

- 3.1 Introduction 3.2 Generally Accepted Accounting Principles 3.3 Basis of Accounting
- 3.4 Accounting standards
- 3.5 Benefits of accounting standards

#### **4: Accounting Equations**

- 4.1 What is Accounting Equations? 4.2 Breaking down Accounting
- 4.3 Illustrations

#### **5: Accounting Vouchers**

5.1 Introduction 5.2 Vouchers 5.3 Cash Memo 5.4 Cash Receipt 5.5 Payment Receipt 5.6 Purchase Voucher 5.7 Sales Vouchers 5.8 Debit Note 5.9 Credit Note 5.10 Difference between Debit & Credit note

# **6: Accounting Rules**

6.1 Introduction 6.2 Account 6.3 Meaning of Debit & Credit 6.4 Types of Credit 6.5 Golden Rule of Accounting

# **7: Journal**

7.1 Definition 7.2 Practical Questions

#### **8: Ledger**

8.1 What is Ledger?

# **9: Cash Book**

9.1 Introduction 9.2 Features 9.3 Kind of Cash Book 9.4 Practical Questions

# **10: Trial Balance**

10.1 Trial Balance

# **11: Final Accounts**

11.1 Introduction 11.2 Trading Account 11.3 Profit & Loss Account **12: Introduction to Tally ERP9**

- 12.1 How to install Tally ERP9
- 12.2 Activate License
- 12.3 Work on Education Mode

#### **13: Company Formation**

- 13.1 Creating a Company
- 13.2 Tally vault Password
- 13.3 Select Company
- 13.4 Alter & Modify Company 13.5 Shut a Company
- 13.6 Gateway of Tally

#### **14: Ledger Creation**

- 14.1 Introduction 14.2 Main Functions
- 14.3 Groups by Defaults
- 14.4 Creating Groups
- 14.5 Creating Ledgers

#### **15: Voucher Entries**

- 15.1 Introduction
- 15.2 Accounting Vouchers
- 15.3 Contra Vouchers
- 15.4 Payment Vouchers
- 15.5 Receipt Vouchers
- 15.6 Journal
- 15.7 Purchase
- 15.8 Sales
- 15.9 Debit note and Credit note

#### **16: Course Centres and Budgets**

16.1 Introduction to Cost Centres 16.2 Budgets

#### **17: Inventory Info**

- 17.1 Introduction
- 17.2 Inventory Information
	- •To Create Stock Group
		- •Create Stock Items
		- •Displaying and Altering Stock items

#### **18: Purchase Order**

- 18.1 Purchase Order
- **19: Sales Order**

19.1 Sales Order

#### *Module 3:*

*Paper 1: Statutory Accounting & Taxation*

#### **20:Goods & Services Tax**

20.1 Introduction 20.2 Tax Laws before GST 20.3 Taxable Person under GST

# **21: Types of GST**

21.1 Types of GST 21.2 Intrastate Supply •What is GST? • What is SGST 21.3 Interstate Supply •What is IGST?

# **22: Rates under GST**

22.1 Exempted under GST 22.2 5% Tax Slab 22.3 12% Tax Slab 22.4 18% Tax Slab 22.5 28% Tax Slab

# **23: GST in Tally ERP9**

23.1 Introduction 23.2 Format of GSTIN 23.3 Purchase Transaction 23.4 Debit Note 23.5 Sales Transaction 23.6 Credit Note

# *Module 4: Paper 1: Payroll*

# **24: Payroll in Tally ERP9**

24.1 Introduction 24.2 Payroll Info 23.3 Employee Group 23.4 Employee Creation 23.5 Payroll Unit